Nimiö 1

Nimiö 2

## **ABSTRACT**

Lastname, Firstname Name of the publication Home town of the Publisher: University of xxxx, 2013, xx p. (Name of the series here  $|SSN...|$ ISBN… ISBN

Text of the abstract.

Keywords: keyword2, keyword2, keyword3

### **Author's address**

Firstname Lastname Unit Address Email

### **Supervisors**

Firstname Lastname Department of xx University of yy

### **Reviewers**

Firstname Lastname Firstname Lastname

## **Opponents**

Firstname Lastname Firstname Lastname

## **ESIPUHE**

Esipuheen teksti tulee tähän.

Toinen kappale tähän. Ja teksti jatkuu aina uudella kappaleella loppuun saakka.

Jyväskylässä 1.1.2013 Kirjoittaja

## **KUVIOT**

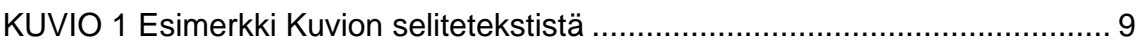

## **TAULUKOT**

[TAULUKKO 1 Esimerkki Taulukon selitetekstistä](#page-7-0) .............................................. 8

# **SISÄLLYS**

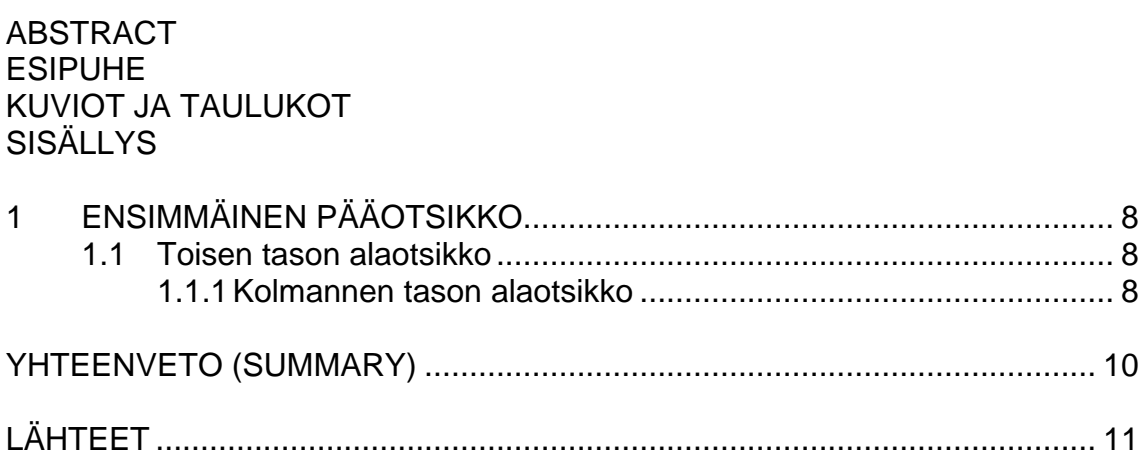

# <span id="page-7-1"></span>**1 ENSIMMÄINEN PÄÄOTSIKKO**

Lorem ipsum dolor sit amet, consectetuer adipiscing elit. Maecenas porttitor congue massa. Fusce posuere, magna sed pulvinar ultricies, purus lectus malesuada libero, sit amet commodo magna eros quis urna. Nunc viverra imperdiet enim. Fusce est.

Toinen kappale alkaa näin.

## <span id="page-7-2"></span>**1.1 Toisen tason alaotsikko**

Seuraavassa esimerkki sitaatista:

Lorem ipsum dolor sit amet, consectetuer adipiscing elit. Maecenas porttitor congue massa. Fusce posuere, magna sed pulvinar ultricies, purus lectus malesuada libero, sit amet commodo magna eros quis urna. Nunc viverra imperdiet enim. Fusce est. Vivamus a tellus.<sup>[1](#page-7-4)</sup>

### <span id="page-7-3"></span>**1.1.1 Kolmannen tason alaotsikko**

<span id="page-7-0"></span>Kun tässä selvityksessä kuvataan jatkossa saavutettavan tiedoston tuottamista ja sen vaikutuksia julkaisuprosessiin, käytetään tutkittavana mallina juuri edellä kuvattua prosessia.

Kun tässä selvityksessä kuvataan jatkossa saavutettavan tiedoston tuottamista ja sen vaikutuksia julkaisuprosessiin, käytetään tutkittavana mallina juuri edellä kuvattua prosessia.

<span id="page-7-4"></span><sup>&</sup>lt;sup>1</sup> Lorem Ipsum, 2009

#### TAULUKKO 1 Esimerkki Taulukon selitetekstistä

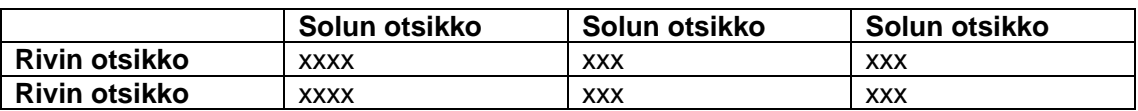

<span id="page-8-0"></span>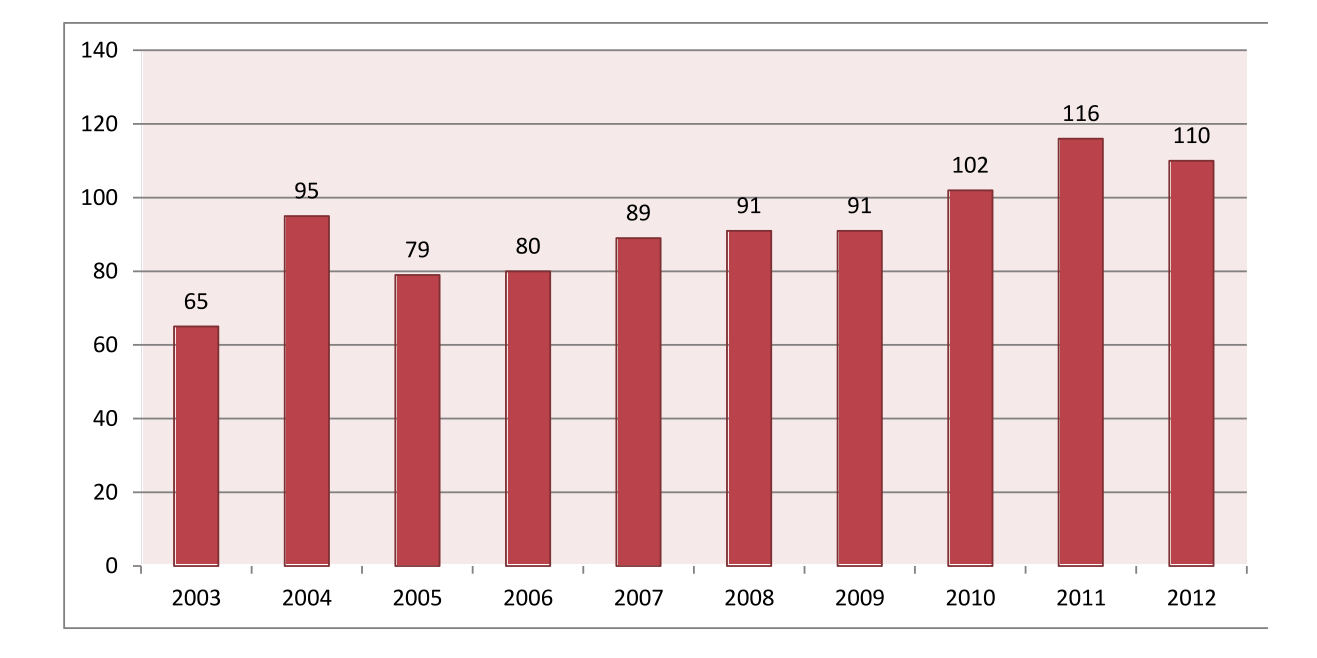

KUVIO 1 Esimerkki Kuvion selitetekstistä. Lisää kuviin niiden merkityksen kertova tekstivastike, jotta kuvan sisältö olisi saavutettavissa myös ruudunlukuohjelmaa käyttävälle. Tämä onnistuu Muotoile kuvaa (Format Picture) kohdasta. Valitse Web-välilehti ja kirjoita kuvan tekstivastike kohtaan Vaihtoehtoinen teksti (Al-ternative text). Tarkemmat ohjeet esimerkiksi <u>[ESOK-hankkeen sivuilta](http://www.esok.fi/esok-hanke/kaytannot/viestinta/word)</u> tai [webaim.org](http://webaim.org/)

#### <span id="page-8-1"></span>**1.1.1.1 Neljännen tason alaotsikko**

## **YHTEENVETO (SUMMARY)**

<span id="page-9-0"></span>Tekstiä. Tässä myös aina uusi tekstikappale alkaa Normaali-tyylillä, jolloin uuden kappaleen ensimmäinen rivi alkaa yhden senttimetrin sisennyksellä. Uusi kappale..

# **LÄHTEET**

- Ahkera, A., Etevä, E. & Nokkela, N. 2008. Kuinka merkitsen lähteet oikeaoppisesti väitöskirjaan. Jyväskylä: Yliopistokirjapainokustannus.
- Mallin mukainen viittaustyyli on käytössä yliopistosarjoissa. Tyylin mukaiset viittaukset ja lähdeluettelon teet **RefWorks**-viitteidenhallintaohjelmalla valitsemalla tyyliksi **JYU väitöskirjat**. Lisää tyyli ensin suosikkilistaasi > RefWorks > Bibliography > Output Style Manager > valitse tyyli. Tyyli<br>näkyy nyt myös Write-N-Citessä. Joitakin harvinaisempia näkyy nyt myös Write-N-Citessä. Joitakin harvinaisempia dokumenttityyppejä, kuten patentteja, koskevat viitteet pitää editoida lopuksi käsin.